# From Mexico to Proteus

A change of interface and a change of lifestyle - How to prepare for your upgrade from TeamPage 4.x to TeamPage 5.x and Attivio 2.2

Traction User Group 2010 (updated April 13, 2011)

Jordan Frank & Chris Nuzum

*tracticn*<sup>°</sup>*software* 

# No Nos

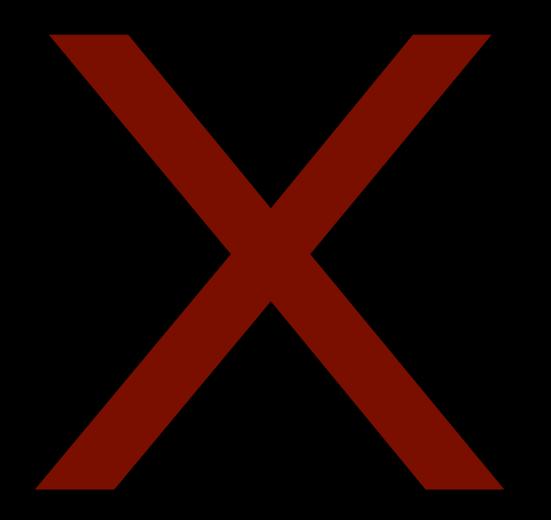

- FAST Search Module
- Attivio 1.0 Search Module
- IE6 Reverts to Mexico
- Ratings not supported yet in 5.x
- Navlinks not supported yet in 5.x
- Sub-sections
- Liveblog Interface
- "On this page"
- Mexico Default / Proteus space override
- Make Sections from URL
- 32 Bit Server Operating System (64 Bit recommended)

# **New Terms**

| Home > TUG Planning                                     | > TUG Planning Tasks O | verview        |           |                            |
|---------------------------------------------------------|------------------------|----------------|-----------|----------------------------|
| TUG Planning                                            |                        |                |           |                            |
| Dashboard Status Activity                               | y Wiki Tags            | Tasks Calendar | Documents |                            |
| <b>Overview</b> Milestones Projects                     |                        |                |           |                            |
|                                                         |                        |                |           |                            |
| TUG Planning T                                          | asks Overv             | iew            |           |                            |
|                                                         |                        |                |           |                            |
|                                                         |                        |                |           | Add Task                   |
| Space TUG Planning > Project                            |                        | ▼ > Miles      | tone      | -                          |
| Overdue                                                 |                        |                |           |                            |
| 📃 Make / Print Agendas & Ha                             | andouts                |                |           | 3 10/8/10<br>Greg Lloyd    |
| Slides for Profiles Talk<br>Milestone TUG 2010 Day 2    |                        |                | Chris     | 1 10/11/10<br>topher Nuzum |
| Due Today                                               |                        |                |           | 8                          |
| Slides for PM Talk<br>Milestone TUG 2010 Day 2          |                        |                | Chris     | 1 10/14/10<br>topher Nuzum |
| Slides for Status Updates t<br>Milestone TUG 2010 Day 2 | alk                    |                | Chris     | 1 10/14/10<br>topher Nuzum |

- Project --> Space
- Label --> Tag
- Project Management adds: Project, Milestone, Task

# Tasks not = To Do

| 💣 💣 🎎 🛛 Home > Jordan Frank > Jordan Frank Tasks Overview                             |                                                                                                   |
|---------------------------------------------------------------------------------------|---------------------------------------------------------------------------------------------------|
| Jordan Frank                                                                          |                                                                                                   |
| Dashboard Status Activity Wiki Tags Tasks                                             | Calendar Documents                                                                                |
| Overview Milestones Projects                                                          |                                                                                                   |
|                                                                                       | Recent Jfrank To-Do                                                                               |
| Jordan Frank Tasks Overview                                                           | re: Jordan – Bill White saw your Sales10477<br>and                                                |
|                                                                                       | Jordan Frank   Sales10483   Sep 28, 2010   4:55 PM   1 Comment                                    |
| Space Jordan Frank > Project - Milest                                                 | Make / Print Banner for Stand Up Display<br>Jordan Frank   JFrank1852   Sep 24, 2010   1:36 AM    |
| Scan Workshop / Event List - Look for Panels to Join<br>Project Prep for KMWorld 2010 | Give Away (or use) 2 Free Conference Passes<br>Jordan Frank   JFrank1848   Sep 24, 2010   1:33 AM |
| Next 7 Days                                                                           | Make Banner Ad for KMWorld Site                                                                   |
| Make Banner Ad for KMWorld Site Project Prep for KMWorld 2010                         | Jordan Frank   JFrank1842   Sep 24, 2010   1:29 AM   1 Comment                                    |
| Next 30 Days                                                                          | Scan Workshop / Event List – Look for Panels<br>to Join                                           |
|                                                                                       | Jordan Frank   JFrank1834   Sep 24, 2010   1:17 AM                                                |
| Give Away (or use) 2 Free Conference Passes<br>Project Prep for KMWorld 2010          | Figure out Monitor (lordon's or Kollon's)                                                         |
| Make / Print Banner for Stand Up Display Project Prep for KMWorld 2010                | Figure out Monitor (Jordan's or Kellen's)<br>Jordan Frank   JFrank1832   Sep 24, 2010   1:16 AM   |
| Figure out Monitor (Jordan's or Kellen's)<br>Project Prep for KMWorld 2010            | Prep for KMWorld 2010<br>Jordan Frank   JFrank1825   Sep 24, 2010   1:13 AM   2 Attachmen         |
|                                                                                       | re: E2.0 West 2010 Santa Clara – November<br>8–11 2010                                            |
|                                                                                       | Jordan Frank   JFrank1822   Sep 23, 2010   11:54 PM   3 Comment                                   |
|                                                                                       | F20 mailes around / far ant in list                                                               |
|                                                                                       | E20 mailer promo / for opt-in list<br>Jordan Frank   Marketing13008   Sep 15, 2010   1:19 PM      |
|                                                                                       | Jordan Hank   Marketing12000   3ch 13, 2010   1.13 HW                                             |

Attachment

- Tasks are an *entry type* which may have
   the To Do tag
- To Do sections include Tasks and Articles tagged To Do
- Task sections include tasks tagged To Do

tracti<u>cn</u>° software

# Navlinks to Sidebar Entries and TOC

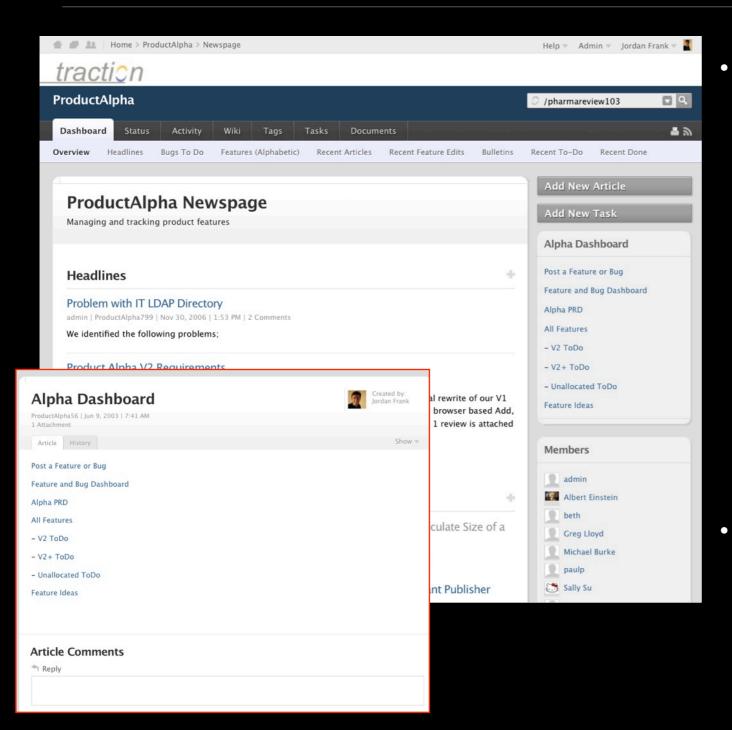

- Sidebar Article (per space, default to server level) can be used for navigation
  - Link to views or external sites
  - Display important information
  - Can link to tags but (unlike navlinks) does not do dynamic display based on all / remaining / or prefix groups
- TOC Table of Contents (defined per space - in Space Setup / Newspage Tab) feature allows selection of Root Articles per space, with expanders that expose child articles.

# **Complete or Close Wizards**

|               | ome > NAS    | A > Newspage    | 5            |             |                |                  |            |
|---------------|--------------|-----------------|--------------|-------------|----------------|------------------|------------|
| traction      |              |                 |              |             |                |                  |            |
| NASA          |              |                 |              |             |                |                  |            |
| Dashboard     | Status       | Activity        | Wiki         | Tags        | Tasks          | Calendar         | Documen    |
| Overview Al   | erts Ope     | n Issues        | Open Ques    | tions I     | Meetings       | Status Reports   | Recent Art |
|               |              |                 |              |             |                |                  |            |
| Setup As      | ssistant     |                 |              |             |                |                  |            |
| Here are a fe | w things to  | do to finish se | etting up th | is space.   |                |                  |            |
| 🗔 Edit W      | elcome Artic | cle Customi     | ze the Spac  | e Welcom    | e Article.     |                  |            |
| When you ha   | we complete  | d all the step  | s above, th  | e assistant | t will no long | er be displayed. |            |
| Close the ass | istant       |                 |              |             |                |                  |            |
|               |              |                 |              |             |                |                  |            |
|               |              |                 |              |             |                |                  |            |
|               |              | 6.0.25          | Home > Jac   | rkStar      |                |                  |            |

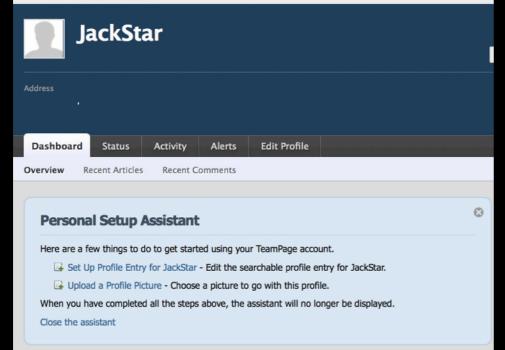

- Wizards can be disabled entirely by checking off the Setup Assistant plug-in at Server Setup / Plugins
- Front Page Wizard visible to Server Admins
  - Set Metrics user
  - Set Tasks user
  - Set Profile Space
  - Set Status Space
- Space Page Wizard visible to Space Admins and Server Admins
- Profile Page Wizard visible to each user and Server Admins
  - Must be closed out by each user

# Set Status and Profile Spaces

| eneral People Spaces Network License Server Files Email Defaults Front Page Journal Plugins                                                                                                    |           |              |                  |                     |         |              |           |                |                           | Permissio |         | Access Control List ( |
|----------------------------------------------------------------------------------------------------|-----------|--------------|------------------|---------------------|---------|--------------|-----------|----------------|---------------------------|-----------|---------|-----------------------|
| Browse Spaces Add Spaces Manage Templates Default Space ACLs Trackback Special Spaces   Profile Space People  This space will be used to store the user's profile entry.   Default Server-Wide Status Space Forum                                                                                                    | eneral    | People       | Spaces           | Network             | License | Server Files | Email     | Defaults       | Setup Space<br>Front Page | Journal   | Plugins | r                     |
| Profile Space People <ul> <li>This space will be used to store the user's profile entry.</li> </ul> Default Server-Wide Status Space Forum <ul> <li>Image: Space Space Spa</li></ul> |           |              |                  |                     |         |              |           |                |                           |           | Ex      | it Reset Ap           |
| This space will be used to store the user's profile entry.  Default Server-Wide Status Space Forum                                                                                                    | rowse Spa | ces Add      | Spaces Ma        | anage Templates     | Default | Space ACLs T | Frackback | Special Spaces |                           |           |         |                       |
|                                                                                                    |           | on will be . | read to store th | e user's profile er | ntry.   |              |           |                |                           |           |         |                       |

- None selected is OK, but awkward for Profiles
- Each choice should (at least) allow Everyone to read, author, edit own, publish own
- Consider dedicated space for Profiles (cleaner tag cloud, search for People, and so on)

### **Set Metrics and Tasks Users**

| action Software<br>ver setup                                                                                      |                                                 |                   |                                      |                |                    |                   |                |                    | tr                   | ractic               | Tractic server set | on Software<br>tup                                                               |                                      |                                                                                                    |           | trac                                                                                                    | ctic        |
|----------------------------------------------------------------------------------------------------|-------------------------------------------------|-------------------|--------------------------------------|----------------|--------------------|-------------------|----------------|--------------------|----------------------|----------------------|--------------------|----------------------------------------------------------------------------------|--------------------------------------|----------------------------------------------------------------------------------------------------|-----------|----------------------------------------------------------------------------------------------------|-------------|
|                                                                                                    |                                                 |                   |                                      |                |                    |                   |                | Permis             | sions Groups         | s Access Control     | ACL)               |                                                                                  |                                      |                                                                                                    |           | Permissions Groups Acc                                                                                                    | ess Control |
|                                                                                                    |                                                 |                   |                                      |                |                    | Setup Sp          | ace            |                    | Use                  |                      |                    |                                                                                  |                                      | Setup \$                                                                                                    | Space     | User                                                                                                    |             |
| eneral People Space                                                                                               | ces Network                                     | icense Se         | erver Files                          | Email          | Defaults           | Front Page        | Journa         | PI                 | ugins                |                      | Genera             | al People Space                                                                  | es Network License S                 | erver Files Email Defaults Front Pag                                                                                                    | e .       | ournal Plugins                                                                                                    |             |
| one of the other                                                                                                  |                                                 |                   |                                      |                |                    |                   |                |                    |                      |                      |                    |                                                                                  |                                      |                                                                                                    |           | Exit                                                                                                    | Reset       |
|                                                                                                    |                                                 |                   |                                      |                |                    |                   |                |                    |                      | Exit Reset           |                    | Server Current Journ                                                             | al Puntime Info Java Sattings        | Login Settings Search Settings Daemons                                                                                                    | Even      |                                                                                                    |             |
| Manage Server Current Jour                                                                                        | mal Runtime Info                                | Java Settings     | Login Setting                        | igs Searc      | rch Settings       | Daemons           | Event Lister   | ners               | Customization        | ns Feeds             | manage             | Garrentoodin                                                                     | iai Runane ino Sava Seurigs          | Login Seurigs Search Seurigs Daemons                                                                                                    | Lych      | Customizations P                                                                                                    | COUS        |
| Enable Daemon Task<br>The following daemons are<br>daemon will not run. A daem<br>a fixed interval after the last | configured as timer tas<br>non may be scheduled | as either a fixed | d rate task, which                   | ich will cause | se it to fire at a | a fixed interval, | or as a fixed  | d delay t          | ask, which will      | I cause it to fire a | The                | Enable Event Listener<br>following event listeners<br>as the user that caused th | are configured to run. Each one corr | esponds to a properties file in the config/events/lister                                                                                                    | ners dire | ctory. If no user is specified, the lis                                                                                          | stener will |
| application from terminating.                                                                                     |                                                 | smon may also     | Do comigurou                         | as a gonum     | no daomon a        | noau, minor m     | 11 0113010 010 | 1110000            | s not noop alo       | nacion               |                    | File                                                                             | Name                                 | Description                                                                                                    | User      | Events                                                                                                    | Enabled     |
| Daemons can be individuall<br>doesn't end in ".properties" a                                                      |                                                 |                   | a box in the "En                     | nabled" colu   | umn in the tab     | ble below, or by  | renaming t     | he daem            | non configurat       | tion file so that it |                    | aflistener.properties                                                            | Activity Feed Listener               | Keeps the Project and Milestone Activity Feed<br>SQL Database Consistent with Journal and File<br>Events                                                           |           | init, *                                                                                                    | Ø           |
|                                                                                                    |                                                 |                   |                                      |                |                    |                   |                |                    |                      |                      |                    | debugevent.properties                                                            | Debug Event Logger                   | Logs a message to Debug.event.                                                                                                    |           | init, *                                                                                                    |             |
| File<br>attivioindexer.properties                                                                                 | Name<br>Attivio Search Inde                     | ior.              | Periodically                         |                | cription           | Search Index      | 1              | User               | Period (ms)<br>10000 | Enabled              |                    | emailnotifier2.properties                                                        | Email Notifier Driven by Sections    | Emails new or updated entries to a user according to various preferences.                                                                                          | •         | post, edit, reclassify, erase,<br>email, lock, unlock, publish,<br>unpublish, hide, show                                         | ø           |
| fastindexer.properties                                                                                            | FAST Search Index                               | er                | Periodically                         | puts files int | to the FAST S      | Search Index.     |                |                    | 10000                |                      |                    | jabber.properties                                                                | Jabber Notifier                      | Sends a Jabber message to users based on the<br>Jabber Notifier plugin configuration.                                                                              | ·         | post, edit, reclassify, erase,<br>email, lock, unlock, publish,<br>unpublish, hide, show                                         | ø           |
| metrics.properties<br>profilecleanup.properties                                                                   | Metrics Logger<br>s Profile Cleanup             |                   | s metrics data ca<br>emporary user p |                |                    |                   |                | Visitor<br>Visitor |                      | <b>N</b>             |                    | tsimetrics.properties                                                            | Metrics                              | Record metrics about post activity.                                                                                                    |           | post, edit, reclassify, email,<br>erase, lock, unlock, publish,<br>unpublish, hide, show                                         | ø           |
| Metrics Logger User                                                                                               |                                                 |                   |                                      |                |                    |                   |                |                    |                      |                      |                    | newuseralert.properties                                                          | New User Alerts                      | Post an entry and/or send an email when a new<br>user account is created.                                                                                          |           | user_create                                                                                                    | Ø           |
| Please select a user accoun<br>User: Greg Lloyd Edit                                                              | t that has login and rea                        | d permissions t   | to at least one s                    | space.         |                    |                   |                |                    |                      |                      |                    | notifier.properties                                                              | Notifier                             | Uses one or more of the available transport<br>mechanisms (email, Jabber, etc.) to notify each<br>user of an event according to their subscription<br>preferences. |           | post, edit, reclassify, erase,<br>email, lock, unlock, publish,<br>unpublish, hide, show,<br>file_create, file_edit, file_delete | Ø           |
|                                                                                                    |                                                 |                   |                                      |                |                    |                   |                |                    |                      |                      |                    | attivioupdater.properties                                                        | Search Updater                       | Keeps track of the index status of newly added or<br>modified documents.                                                                                           |           | •                                                                                                    | Ø           |
|                                                                                                    |                                                 |                   | Exit                                 | (Reset)        | Apply              |                   |                |                    |                      |                      |                    | searchupdater.properties                                                         | Search Updater                       | Keeps track of the index status of newly added or<br>modified documents.                                                                                           |           | · · · · · · · · · · · · · · · · · · ·                                                                                            |             |
|                                                                                                    |                                                 |                   |                                      |                |                    |                   |                |                    |                      |                      | 5.14               | taskslistener.properties                                                         | Tasks Listener                       | Keeps the Tasks SQL Database Consistent with the Journal                                                                                                    |           | init, post, edit, reclassify, email,<br>erase, lock, unlock, publish,<br>unpublish, hide, show                                   | Ø           |

- You probably have a Metrics user set as a carry over from TeamPage 4.x
- Choose a user that has full permissions in all spaces.
- Usually an "admin" user that belongs to Server Administrators and is not a real person
- For Attivio Search customers, this user may be the Indexer user too.

#### <u>tractic</u>n<sup>®</sup>software

### **Front Page Considerations**

| 🖀 🏉 🎎 🛛 Front Page                                                                                                    |                                                                                                    | Help 🔻 Admin 🔻 Jordan Frank 🔻                            |
|----------------------------------------------------------------------------------------------------|----------------------------------------------------------------------------------------------------|----------------------------------------------------------|
| traction                                                                                                    |                                                                                                    |                                                          |
| All Spaces                                                                                                    |                                                                                                    | 0                                                        |
| Dashboard Status Activity Tags Actions                                                                                                    | Calendar                                                                                                    |                                                          |
| Overview Welcome Headlines Recent Articles                                                                                                    |                                                                                                    |                                                          |
|                                                                                                    |                                                                                                    | + New Article                                            |
| Front Page                                                                                                    |                                                                                                    | Spaces                                                   |
| Welcome                                                                                                    |                                                                                                    | All Favorites Director<br>Exec Team<br>Forum             |
| This TeamPage server is based on Shazam! Athletic Shoe, I<br>new and exciting trend toward barefoot running.                                                                                | nc. (SASI), a fictitious shoe company that seeks to start itself up by exploiting the                                                                                                    | Human Resources<br>Market Intel<br>People                |
| story will play out. I will start with spaces for the Executive                                                                                                    | that I have an idea about how to get things started for SASI but no idea how the<br>Team, HR organization, Market Intelligence function and a forum for "customers."<br>les we will confront or how these conversations will influence the structure and | Product Design<br>Shazam!                                |
| activities in this site.                                                                                                    |                                                                                                    | Begin typing to look up a space.                         |
|                                                                                                    | ign In to see more and get author rights so you can play along as we collectively<br>in should be a great way to experience TeamPage. If we do our jobs right, we may<br>swork together.                                                                 | Key Links                                                |
|                                                                                                    |                                                                                                    | The links below offer quick navigation to key resources: |
| Headlines                                                                                                    | + Recent Articles +                                                                                                    | - Traction Software Website - Example Newsletter         |
| Plastic Gorilla Feet Give you Twinkle Toes<br>Jordan Frank   Intel2   Aug 30, 2010   4:51 PM   1 Attachment   6 Com                                                                         | Evolution Running Video<br>Wile E. Coyote   Forum67   Apr 20, 2011   11:40 AM                                                                                                    | - Forms on this Server<br>- Need Help? Contact Jordan    |
| Minutes after wiggling my feet into these five-<br>toed monstrosities I was creeping across a<br>coworker's desk like Spider-man. Sadly,<br>Vibram FiveFingers don't actually let you stick | Merrell Trail Glove and True Glove<br>Sally Su   Intel87   Apr 20, 2011   11:35 AM   4 Attachments                                                                                                    | Draft Mode                                               |
| to walls and ceilings, but they are wickedly fun to wear.                                                                                                    | Oooh – quick hit in a search. Found out Nike<br>Sally Su   Intel86   Apr 20, 2011   10:47 AM                                                                                                    | On Off                                                   |
|                                                                                                    | I wonder what other markets Barefoot is impacting                                                                                                    | View Recent Drafts                                       |

Over-ride Tab Order / Display -Order and whether to display each tab

### Set a Sidebar Article

Add Project, Milestone, Tasking sections

Change existing "todo" driven sections to Task driven sections

Keep or drop "Recent Articles" sections (redundant with Activity, but can be nice to have)

### **Per Space Considerations**

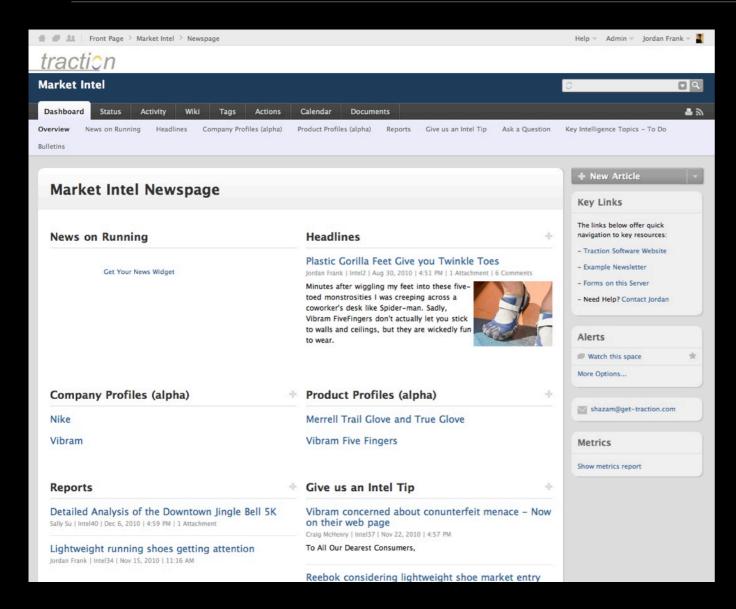

- Over-ride Tab Order / Display Order and whether to display each tab
- Edit Wiki Home Article
- Add Table of Contents Root Articles
- Set a Sidebar Article
- Add Project, Milestone, Tasking sections
- Change existing "todo" driven sections to Task driven sections
- Keep or drop "Recent Articles" newspage sections (redundant with Activity, but can be nice to have)
- Set a Space Members group

# **Tell People to Edit Profile**

| Front Page                                                                                                    | e > Wile E. Coyote (wile)                                              |                       | Help 👻 Admin 👻 Jordan Fran                                                                                                    |
|----------------------------------------------------------------------------------------------------|------------------------------------------------------------------------|-----------------------|----------------------------------------------------------------------------------------------------|
| Wile<br>No - worse.                                                                                                    | E. Coyote<br>I eat nails for lunch. I pulled a ham                     | string.               |                                                                                                    |
| Product Tester<br>ACME Corp<br>ress Rocket Power<br>Fairfield, NJ 07<br>Desert City, NI<br>United States<br>www.acme.cor | Twitt<br>Industrial Park 5237 Fairfield Road<br>7004<br>M              |                       | Bio         Born a wolfe in a desert land.           Interests         Interested in anything explosive. Love to tal<br>risks. Dare me!           Education         ScM Clever Plans, Predator Univ; BA<br>Art/Sembitics, Brown Univ           Languages         Chinese, English           Tags         skill-Hiking, skill-Operations, sport.Running<br>sport-Hiking |
| hboard Status                                                                                                    | Activity Alerts Actions                                                | Calendar Edit Profile |                                                                                                    |
| Edit Profil<br>Required field                                                                                            | e                                                                      |                       | Profile Page<br>Your profile is a special page in<br>People space.                                                                                                    |
| Basic Informa                                                                                                    | tion                                                                   |                       |                                                                                                    |
| First Name *                                                                                                    | Wile                                                                   |                       |                                                                                                    |
| Last Name *                                                                                                    | Coyote                                                                 |                       |                                                                                                    |
| Full Name                                                                                                    | Wile E. Coyote                                                         |                       |                                                                                                    |
| Type of<br>Organization                                                                                                  | Business 🛟                                                             |                       |                                                                                                    |
| Organization                                                                                                    | ACME Corp                                                              |                       |                                                                                                    |
| Job Title                                                                                                    | Proc                                                                   |                       |                                                                                                    |
| Department                                                                                                    | Sharing                                                                |                       |                                                                                                    |
|                                                                                                    | Allow All<br>Registered Users<br>to See Your<br>Profile<br>Information | Yes 🛟                 |                                                                                                    |
|                                                                                                    | Allow Anonymous<br>Visitors to See                                     | Yes 💠                 |                                                                                                    |

- When you are ready to roll, tell users to edit their profile
- The 'Sharing' options are at the bottom of the edit form.
- Specified fields can be "read only" and auto-populated from AD if you add and configure a plug-in for this purpose.

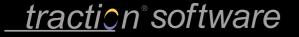

# WebDAV - IE 6/7 to IE8+ issues

- Microsoft made IE more finicky about security in IE8. If people use the browser based EDIT button to launch and edit MS Office files or use Windows Explorer to open Share Folders, the following two server configuration options should make WebDAV work OK:
  - HTTPS ensure you have a certificate on your server and users access via HTTPS
  - No reverse proxy ensure there is not a reverse proxy server in front of TeamPage.

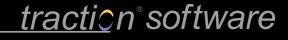

# Still need Mexico Skin?

- Microsoft made IE more finicky about security in IE8. If people use the browser based EDIT button to launch and edit MS Office files or use Windows Explorer to open Share Folders, the following two server configuration options should make WebDAV work OK:
  - HTTPS ensure you have a certificate (preferably GoDaddy or Verisign - IE is finicky about the issuer) on your server and users access via HTTPS
  - No reverse proxy ensure there is not a reverse proxy server in front of TeamPage.

traction<sup>®</sup> software